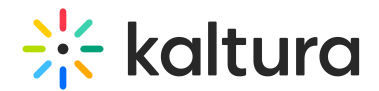

## Delete a gallery

Last Modified on 06/12/2024 12:57 pm IDT

This article is designated for administrators.

## About

You may want to delete a gallery or sub-gallery from time to time to keep your site updated.

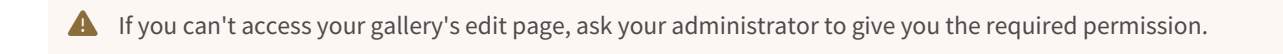

- 1. Log into your MediaSpace site.
- 2. Find the gallery or sub-gallery that you want to delete on the navigation bar and click on it.

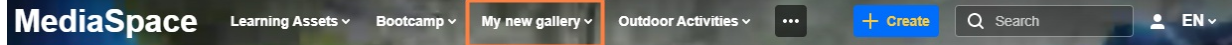

The gallery page displays.

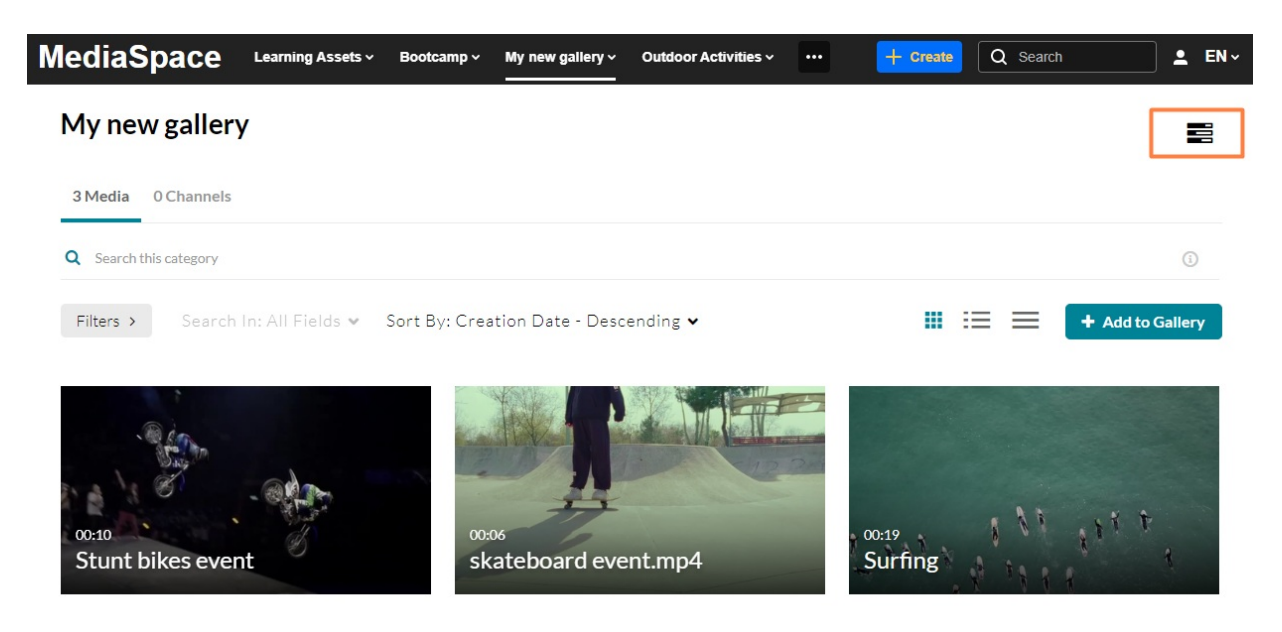

- 3. Click the edit icon (three bars).
- 4. Choose **Edit** from the drop-down menu that appears.

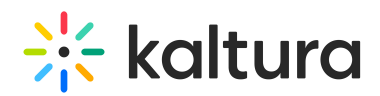

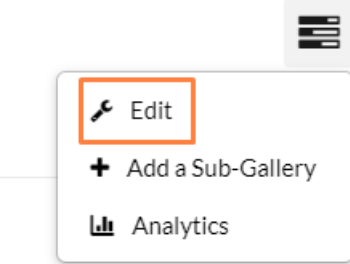

The **Edit** page displays.

## **Edit My new gallery**

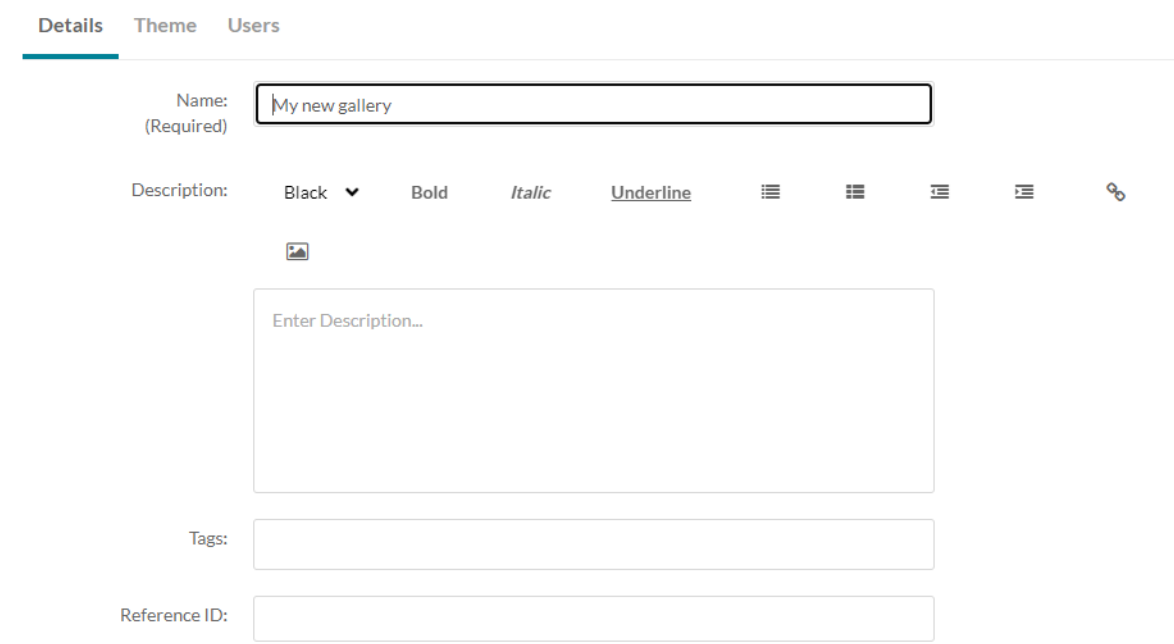

5. Scroll to the bottom of the page. On the right side, click **Delete Gallery**.

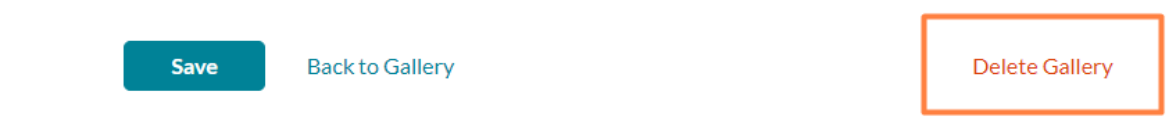

6. A warning message displays: 'This will also delete any sub galleries if they exist. Are you sure?'

Click **Delete** to continue.

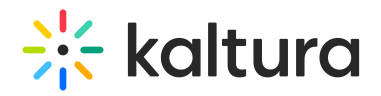

## Delete Gallery My new gallery

This will also delete any sub galleries if exists. Are you sure?

Cancel **Delete** The gallery / sub-gallery is deleted.

Copyright ©️ 2024 Kaltura Inc. All Rights Reserved. Designated trademarks and brands are the property of their respective owners. Use of this document constitutes acceptance of the Kaltura Terms of Use and Privacy Policy.